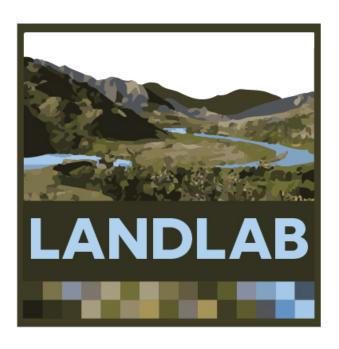

#### Modeling earth-surface dynamics with Landlab

#### The Landlab development team:

Jordan Adams (Tulane U.)

Nicole Gasparini (Tulane U.)

Dan Hobley (Univ. of Colorado, Now at Cardiff)

Eric Hutton (CSDMS)

Erkan Istanbulluoglu (Univ. of Washington)

Jennifer Knuth (Univ. of Colorado)

Sai Siddharta Nudurupati (Univ. of Washington)

Greg Tucker (Univ. of Colorado)

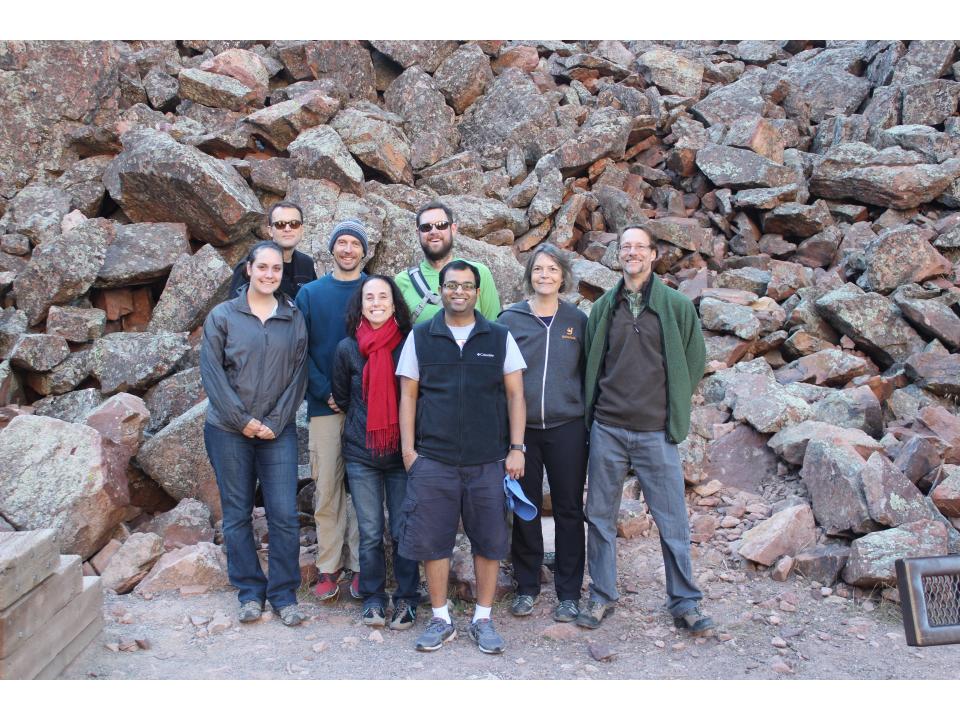

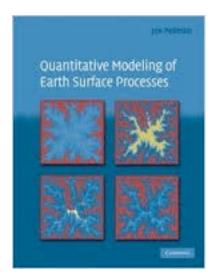

Numerical Methods in the Hydrological Sciences

George Hornberger University of Virginia Department of Environmental Sciences

Patricia Wiberg University of Virginia Department of Environmental Sciences

Published by the American Geophysical Union

SOFTWARE

NUMERICAL ALGORITHM

DYNAMICAL MODEL

NATURE

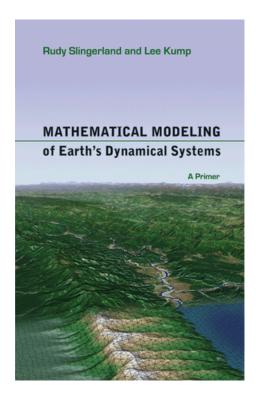

## 2D models of earth-surface processes

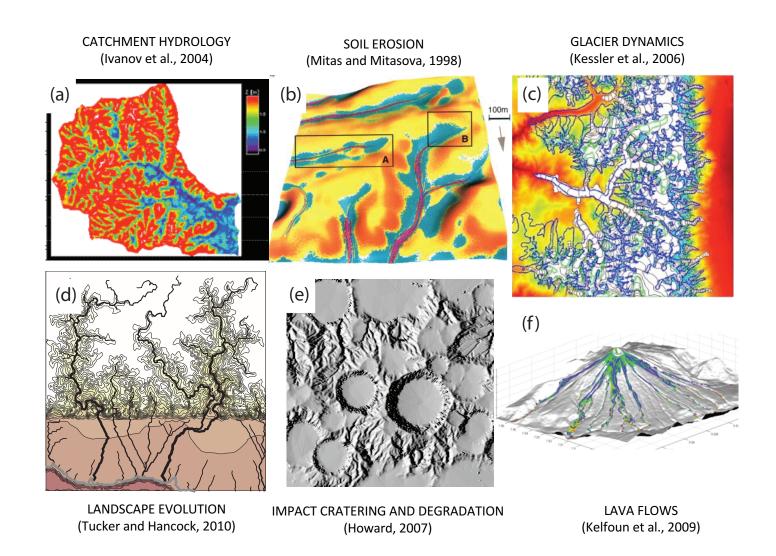

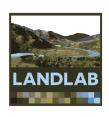

### What is Landlab?

- A Python-language programming library
- Supports efficient creation and/or coupling of 2D numerical models
- Geared toward (but not limited to) earthsurface dynamics

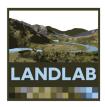

#### The Kick Ass Curve

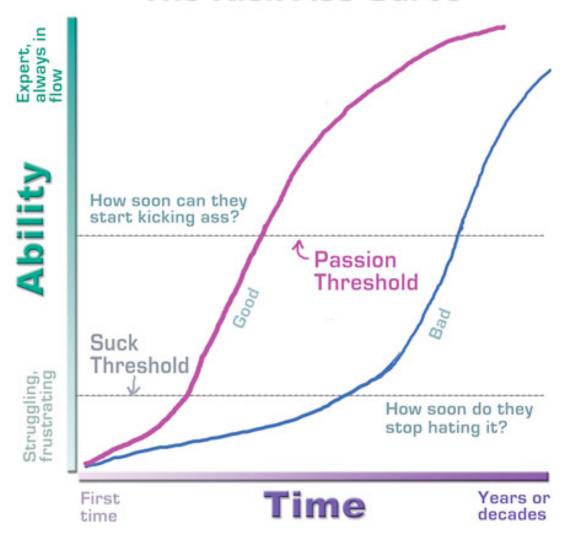

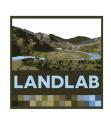

#### 1. Grid creation and management

 Create a structured or unstructured grid in one or a few lines of code

VORONOI / DELAUNAY

- Attach data to grid elements
  - Facilitates staggered-grid schemes
  - Passing the grid = passing the data

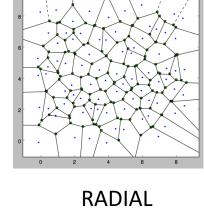

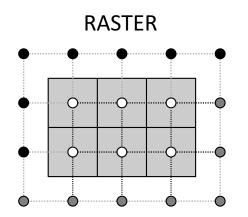

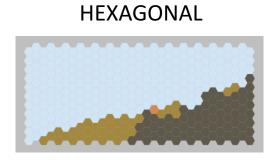

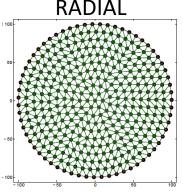

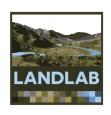

#### 2. Coupling of components

- A component models a single process (e.g., lithosphere flexure, incident solar radiation, flow routing across terrain)
- Components have a standard interface and can be combined by writing a short Python script
- Save development time by re-using components written by others
- Components also include analytical tools for analyzing landscapes (e.g. channel steepness, hillslope length, ...)

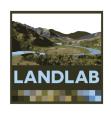

#### 3. Input and output

- Read model parameters from a formatted text file
- Read in digital terrain data (e.g., DEMs) → grid
- Write gridded output to files (netCDF format)
- Plot data using Matplotlib graphics library

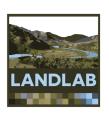

- 4. Support for cellular-automaton modeling
  - CellLab-CTS: Continuous-time stochastic CA model "engine"

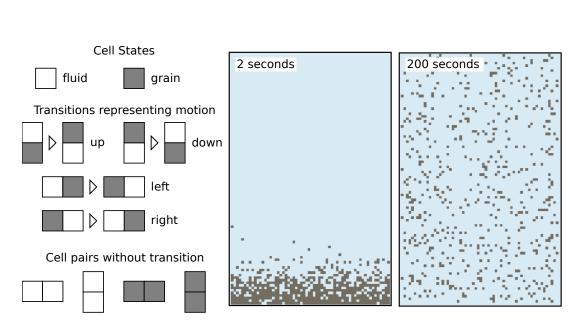

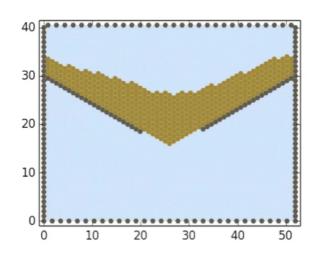

# Examples of Landlab-built models

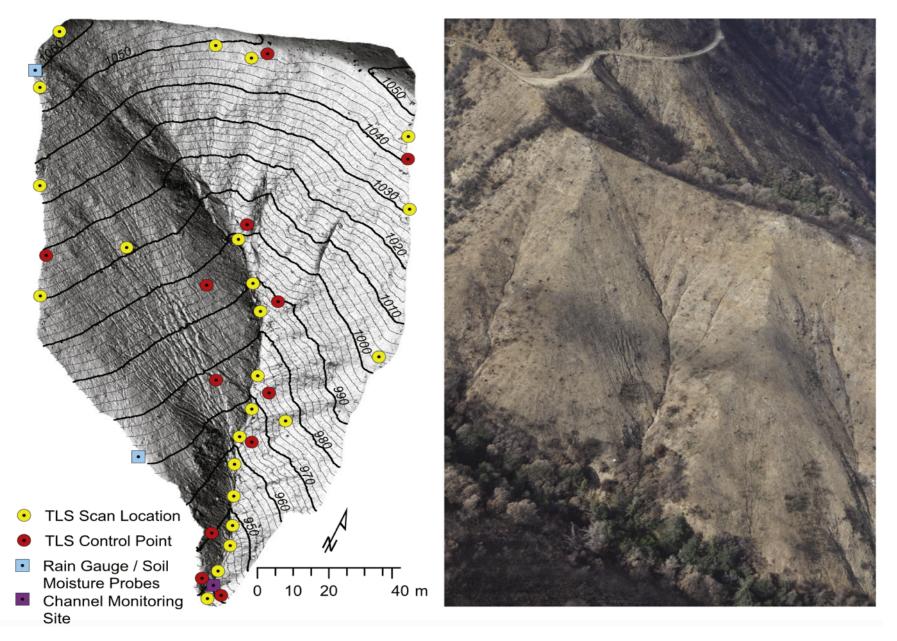

(Source: Francis Rengers, USGS)

# Storm runoff patterns in the Transverse Ranges

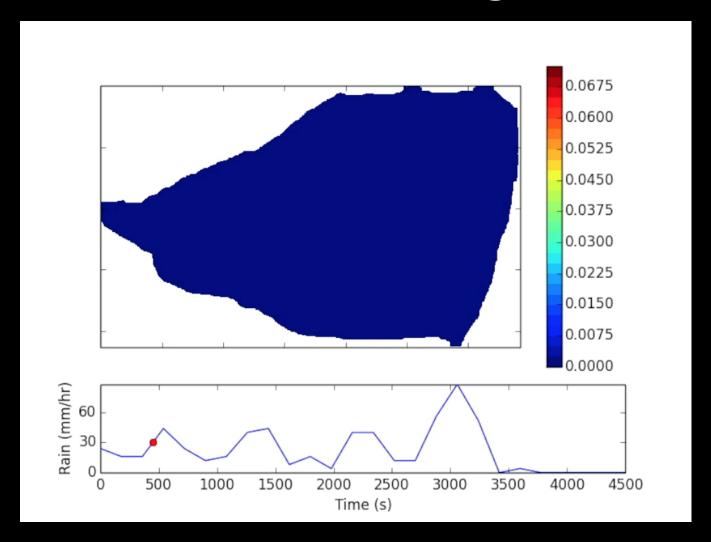

(Source: Francis Rengers, USGS)

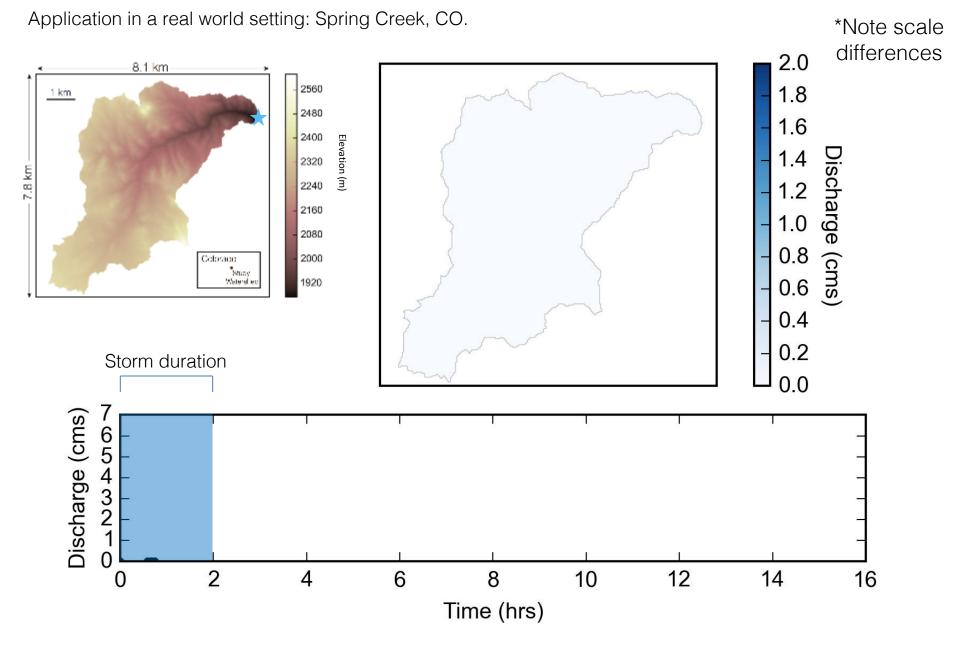

(source: Jordan Adams, Tulane University)

# Cellular automaton model of weathering along fractures

(Source: Greg Tucker, CU-Boulder)

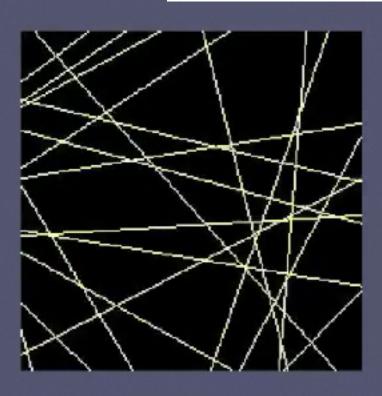

# Why do strike-slip faults sometimes show distributed shear, and sometimes not?

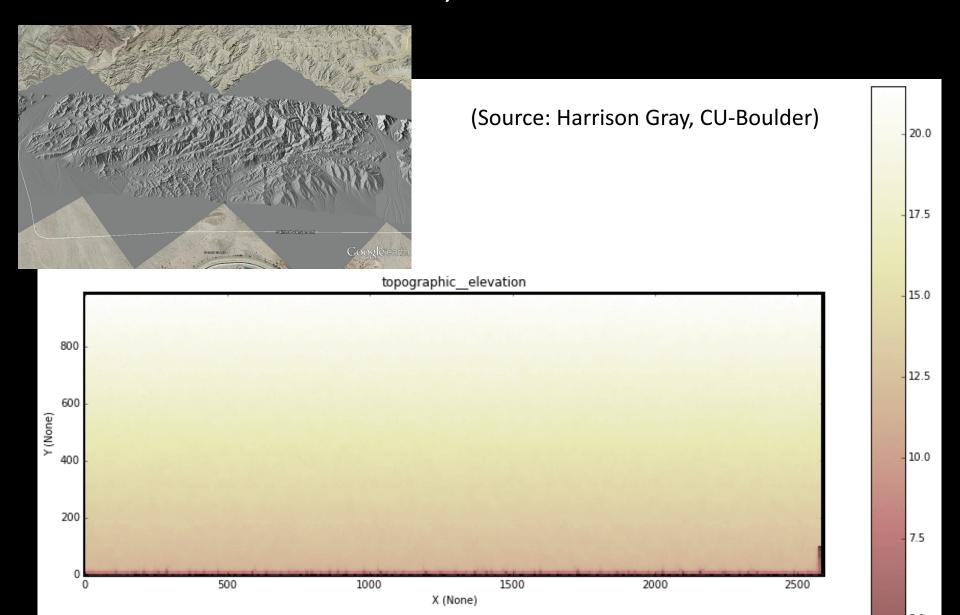

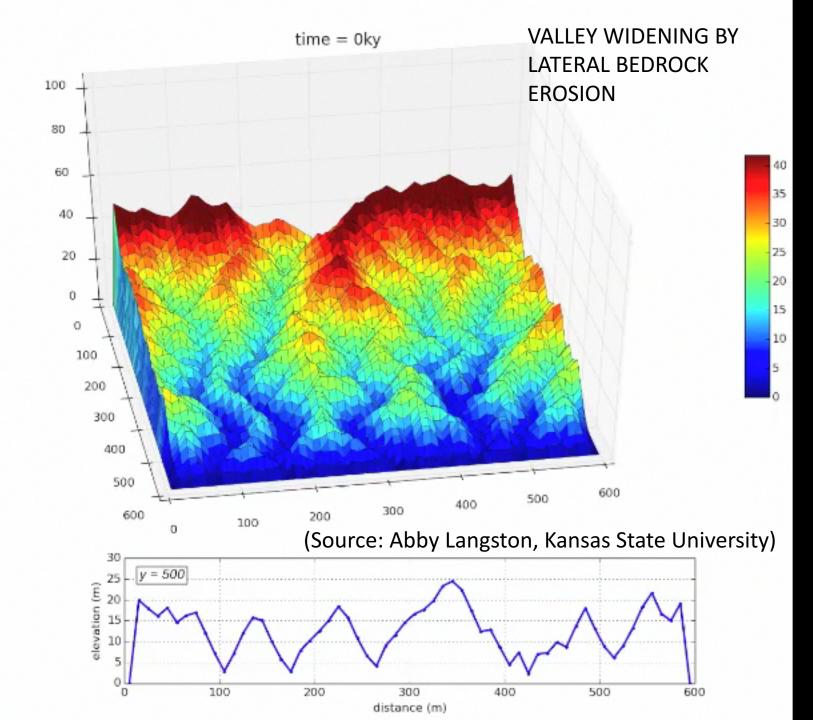

Weathering & disturbance similar to slip rate

$$W' = D' = 1$$

(Source: Greg Tucker, CU-Boulder)

#### **Climate Change Experiments #1**

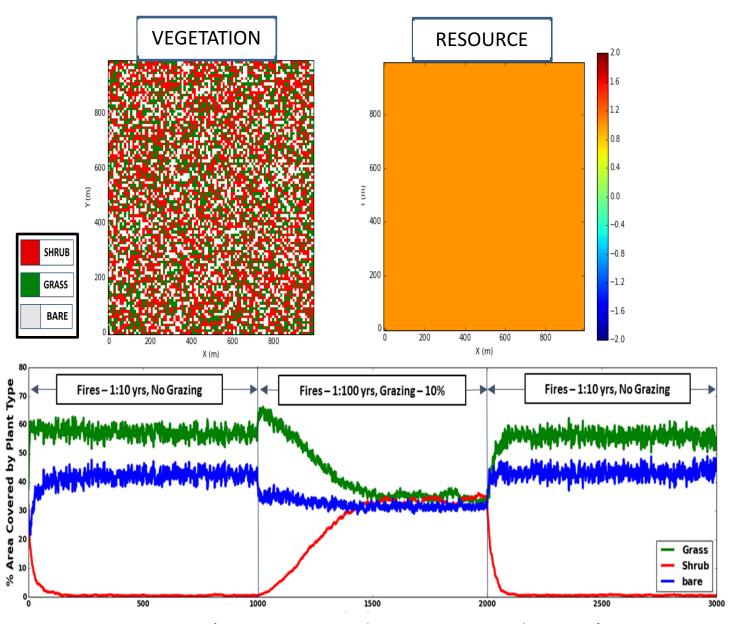

(Source: Sai Nudurupati, U. Washington)

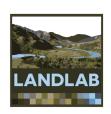

# Using Landlab grids

- Aim: make it easier to set up a 2D numerical model grid
- Grid data and functions contained in a single Python object

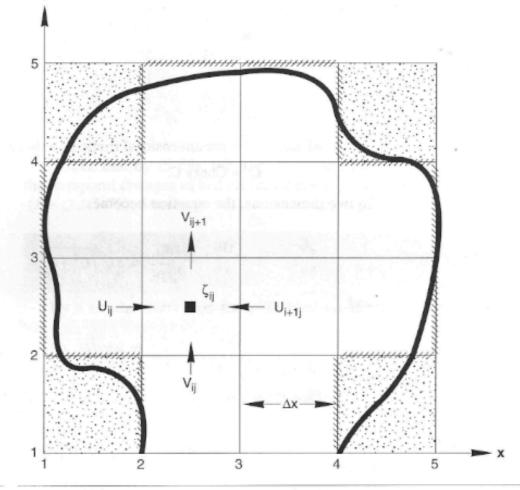

Figure 5-19 Discretization grid for 2-D circulation model.

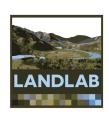

### Currently four grid types are available:

RasterModelGrid

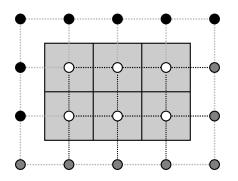

HexModelGrid

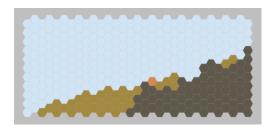

VoronoiModelGrid

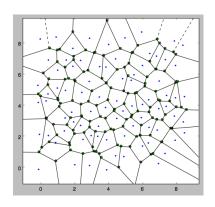

• RadialModelGrid

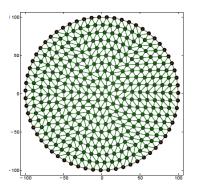

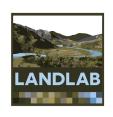

# Example: creating a grid

```
>>> from landlab import RasterModelGrid
>>> rg = RasterModelGrid((4, 5), 10.0)
>>> rg.number of nodes
20
```

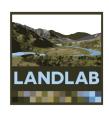

## Grid elements: nodes

```
>>> rg.number of node rows
4
>>> rg.number of node columns
                                                       Active Link
                                           O Node (core)
                                                              / Face
                                           Node (open boundary)
                                                       Inactive Link
                                                              Cell
5

    Node (closed boundary)

>>> rg.x of node
array([ 0., 10., 20., 30., 40., 0., 10., 20., 30., 40., 0.,
       10., 20., 30., 40., 0., 10., 20., 30., 40.])
>>> rq.y of node
20., 20., 20., 20., 30., 30., 30., 30., 30.]
```

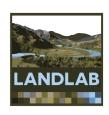

# Node numbering

Nodes are always sorted by y coordinate

Nodes with equal y are sorted by x

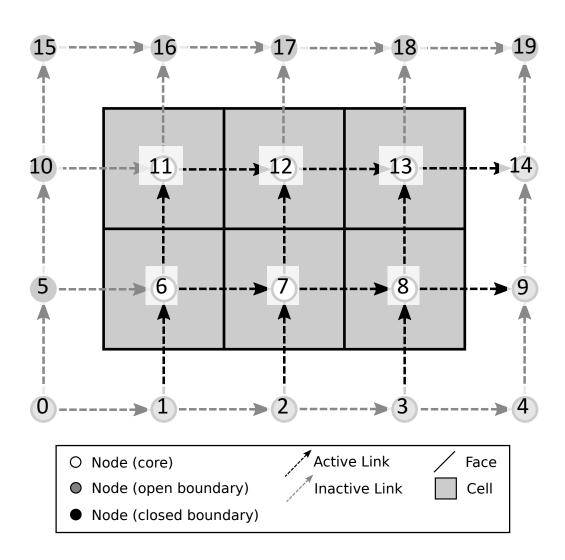

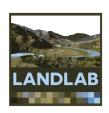

# Core and boundary nodes

- Core nodes
- Boundary nodes
  - Open
    - Fixed value
    - Fixed gradient
    - Looped
  - Closed

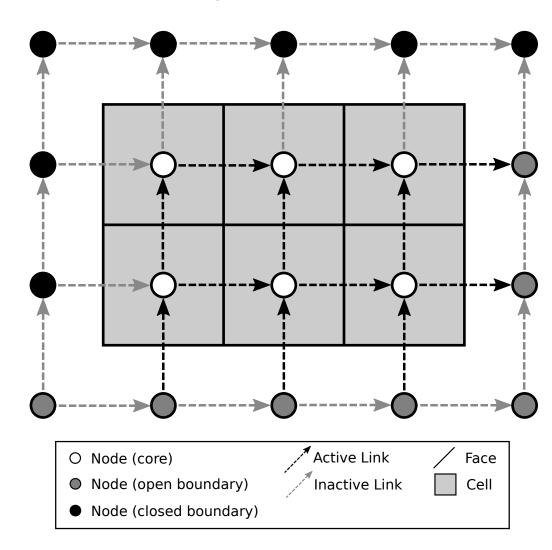

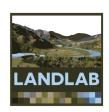

## Grid elements: links

Link =
directed line
segment
connecting
two adjacent
nodes

Link
direction is
toward
upper right
half-space by
default

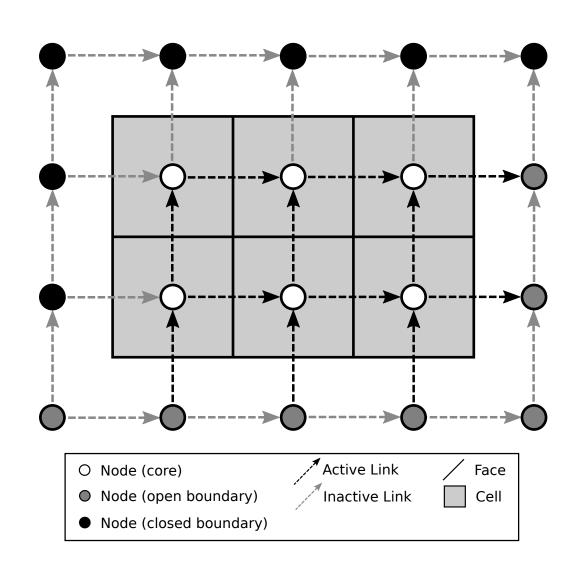

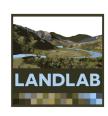

### Grid elements: links

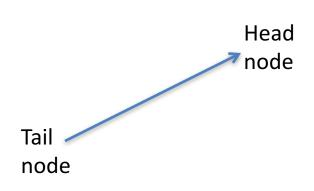

```
>>> rg.number_of_links
31

>>> rg.node_at_link_head
array([ 1,  2,  3,  4,  5,  6,  7,  8,  9,  6,  7,  8,  9,  10,  11,  12,  13,  14,  11,  12,  13,  14,  15,  16,  17,  18,  19,  16,  17,  18,  19])
>>> rg.node_at_link_tail
array([ 0,  1,  2,  3,  0,  1,  2,  3,  4,  5,  6,  7,  8,  5,  6,  7,  8,  9,  10,  11,  12,  13,  14,  15,  16,  17,  18])
```

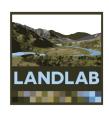

# Link numbering

Links are sorted by mid-point y coordinate

Links with equal y are sorted by x

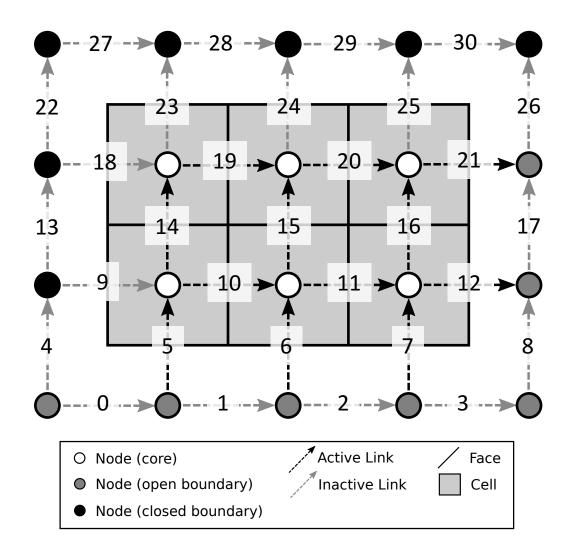

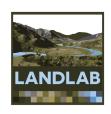

#### Active and inactive links

#### **ACTIVE:**

Connects two core nodes OR a core and an open boundary

#### **INACTIVE:**

Connects to one or more closed boundary nodes OR Connects two open boundary nodes

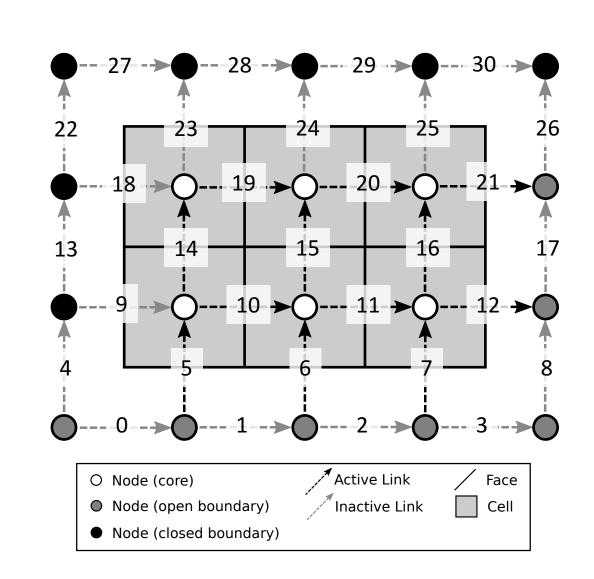

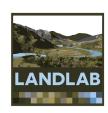

### Grid elements: cells

Cell =
polygon
bounded by
faces and
containing a
node

Perimeter nodes do not have cells

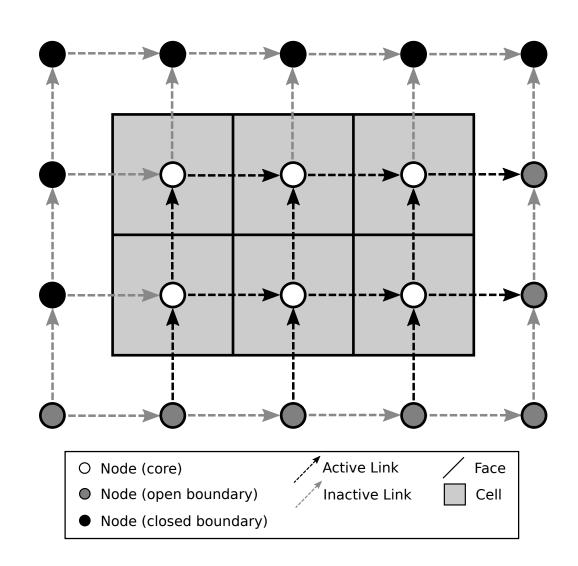

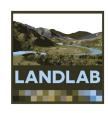

### Grid elements: cells

#### Cells have:

- Area
- Faces
- A node

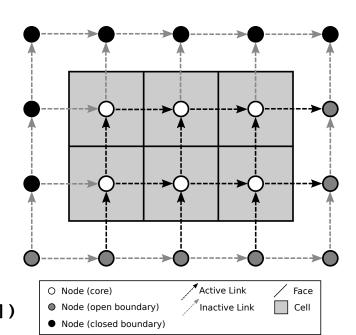

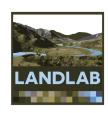

# Cell numbering

Cells are sorted by y coordinate

Cells with equal y are sorted by x

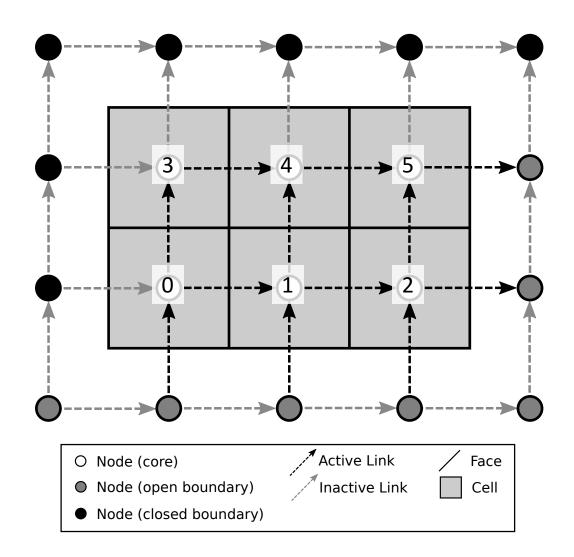

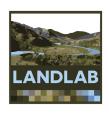

### Fields: attaching data to the grid

- A field is a NumPy array containing data that are associated with a particular type of grid element (typically nodes or links)
- Fields are 1D arrays
- Values correspond to the element with the same ID.
   Example: value 5 of a node field belongs to node #5.
- Fields are "attached" to the grid (the grid object includes dictionaries listing all the fields)
- Fields have names (as strings)
- Create fields with grid functions add\_zeros, add\_ones, or add\_empty

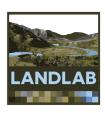

#### Fields: example

```
>>> h = rg.add zeros('water depth', at='node')
>>> h
0., 0., 0., 0., 0., 0., 0.])
>>> h[1] = 100.0
>>> h
array([ 0., 100., 0., 0., 0., 0., 0., 0., 0.,
      0., 0., 0., 0., 0., 0., 0., 0.,
      0., 0.1)
>>> rg.at node['water depth']
array([ 0., 100., 0., 0., 0., 0., 0., 0., 0.,
      0., 0., 0., 0., 0., 0., 0., 0.,
      0., 0.1)
```

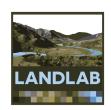

#### Reading raster digital terrain data

#### Landlab's read\_esri\_ascii function:

- Reads data from ESRI ASCII raster file
- Creates a RasterModelGrid and a data field
- Also: read/write netCDF files
- Example:

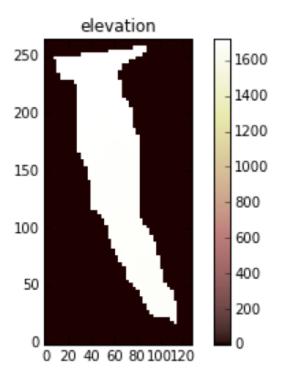

# Staggered-grid schemes: Scalars at nodes, vectors at links

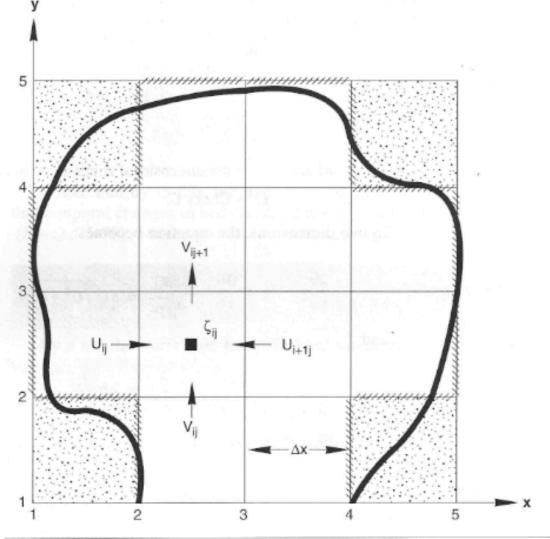

Figure 5-19 Discretization grid for 2-D circulation model. Slingerland, Harbaugh, and Furlong (1994)

## Linear diffusion example

$$\frac{\partial \eta}{\partial t} = -\nabla \mathbf{q}_s$$

 $\eta = \text{land-surface elevation}$ 

$$t = time$$

$$q = sediment flux [L^2/T]$$

$$\mathbf{q} = -D\nabla \eta$$

 $\mathbf{q} = -D\nabla \eta$   $D = \text{transport coefficient } [L^2/T]$ 

# The numerical problem: finite-volume solution scheme

Each interior node i lies within a *cell* whose surface area is  $A_i$ .

We can write mass balance for cell i in terms of sediment fluxes across each of its four faces:

$$\frac{d\eta_i}{dt} = \frac{1}{A_i} \sum_{j=1}^{4} \Delta x q_j$$

| <b>o</b> | 0              | 0 |     |
|----------|----------------|---|-----|
| 0        | $\mathbf{q}_i$ | 0 | ••• |
| 0        | 0              | 0 |     |

...

$$\frac{d\eta_i}{dt} = \frac{\Delta x}{A_i} [\mathbf{q}_{\text{west}}...$$

\*\*\*

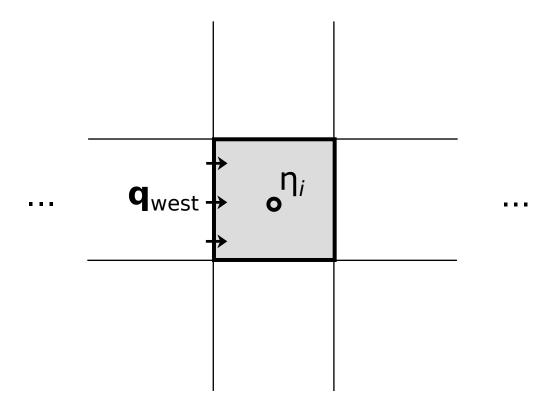

••• ••• •••

$$\frac{d\eta_i}{dt} = \frac{\Delta x}{A_i} [\mathbf{q}_{\text{west}} - \mathbf{q}_{\text{east}}...$$

...

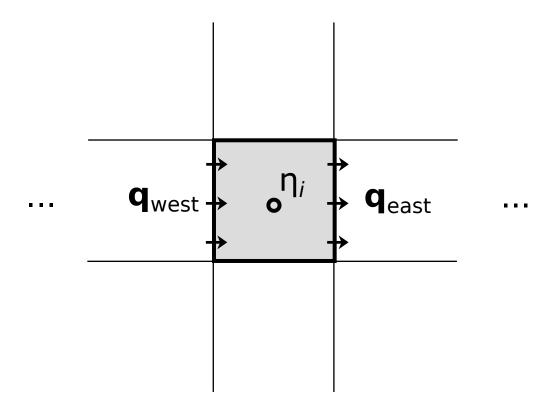

\*\*\*

$$\frac{d\eta_i}{dt} = \frac{\Delta x}{A_i} [\mathbf{q}_{\text{west}} - \mathbf{q}_{\text{east}} + \mathbf{q}_{\text{south}} \dots$$

•••

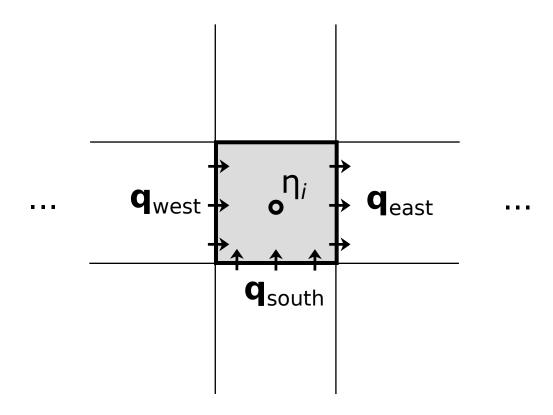

\*\*\*

$$\frac{d\eta_i}{dt} = \frac{\Delta x}{A_i} [\mathbf{q}_{\text{west}} - \mathbf{q}_{\text{east}} + \mathbf{q}_{\text{south}} - \mathbf{q}_{\text{north}}]$$

. . .

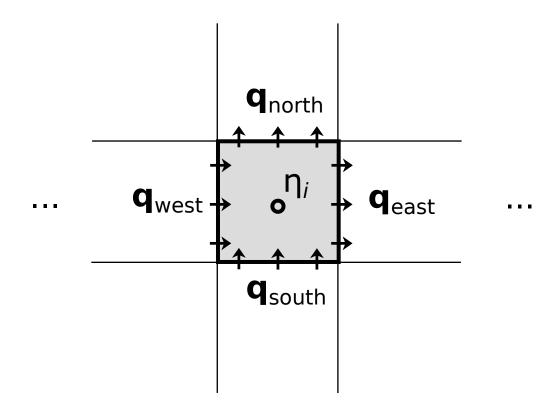

Flux depends on gradient, which is calculated between adjacent nodes:

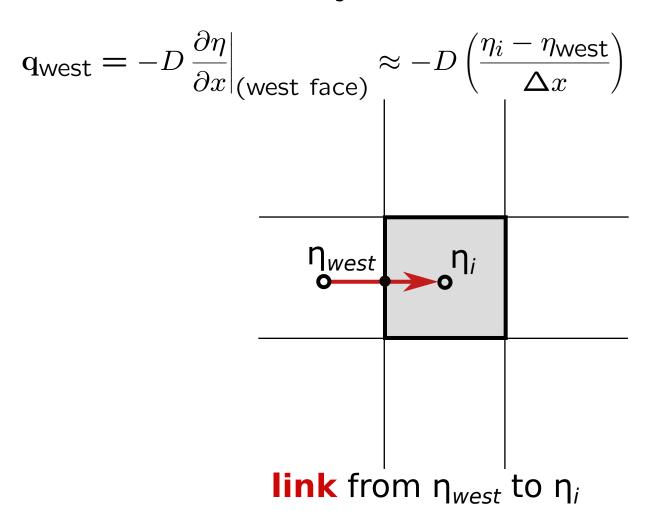

## Calculating the gradient of a scalar field

```
>>> deta_dx = rg.calc_grad_at_link(eta)
```

- eta is a scalar defined at nodes
- One value of deta\_dx for every link
- Positive when eta increases in the link direction
- Negative when eta decreases in the link direction

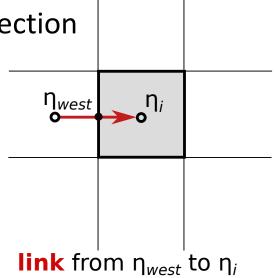

### Calculating the divergence of a gradient field

- q is a vector defined at links
- One value of dqdx for every node
- Positive when net flux is outwards

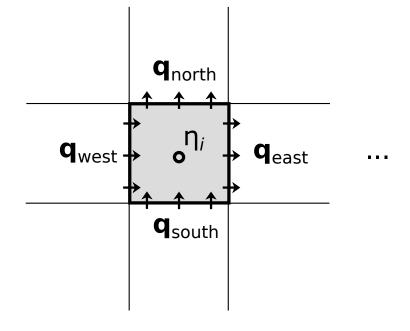

... ... ...

# Q: What if you need a scalar value at a link? A: Landlab's mapping functions

>>> h\_link = rg.map\_mean\_of\_link\_nodes\_to\_link(h)

$$w = 10.2$$
  
 $h = 2.0$   
 $w = 9.7$   
 $h = 5.0$ 

>>> h\_link = rg.map\_value\_at\_max\_node\_to\_link(w, h)

# Components

- A component is a self-contained piece of code that typically represents one process
- Components have a standardized interface that allows them to be easily coupled with one another using a Python script
- Components are normally implemented as Python classes. For example:

```
>>> ld = LinearDiffuser(rg, linear_diffusivity=0.01)
>>> ld.run_one_step(dt=1.0)
```

# The components

- Describe individual surface processes
- "Plug & Play"
- Standard interface
- Use the library, or BYO

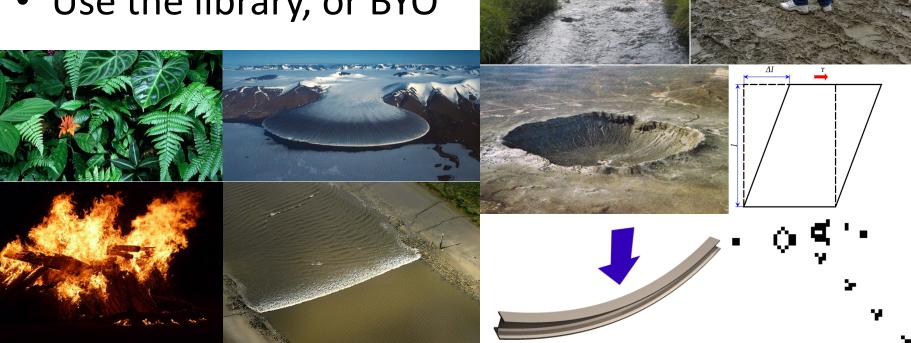

### Documentation: Users' Guide

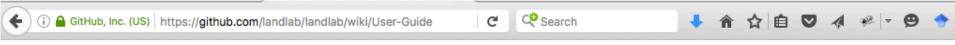

#### User Guide

Jenny Knuth edited this page on Mar 1 · 53 revisions

#### https://github.com/landlab/landlab/wiki/User-Guide

Landlab | About | Examples | User Guide | Developer API | Tutorials | FAQs

#### Installation

- Instructions for a standard install
- Installing from source code, "developer install"

#### Basics of Python

If you are new to Python or scientific programming, start with an intro to the nuts and bolts of Landlab:

Python, NumPy, SciPy, and Cython

- Why Python?
- Getting to know Python

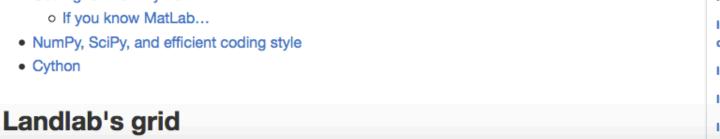

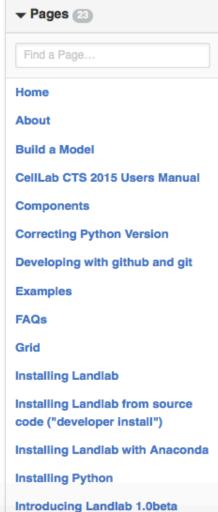

Edit

**New Page** 

### Documentation: Reference / API

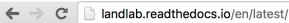

http://landlab.readthedocs.io

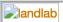

Find Landlab's User Guide on the Landlab Wiki

#### **Landlab Reference Manual and API Documentation**

The Landlab Developer API is a general reference manual for Landlab.

#### **Grids**

#### **Grid types**

As of Landlab version 0.2, there are four types of Landlab grid:

- Raster
- Voronoi-Delaunay
- Hex
- Radial

The base class is ModelGrid with subclasses RasterModelGrid and VoronoiDelaunayGrid.

 $\textit{VoronoiDelaunayGrid} \ \text{has two further specialized subclasses:} \ \textit{HexModelGrid} \ \text{and} \ \textit{RadialModelGrid}.$ 

#### Methods and properties common to all grids

- General class methods and attributes of the landlab.grid.base module
  - Getting Information about a Grid
    - Information about the grid as a whole
    - Information about nodes
    - Information about links
    - Information about cells
    - Information about faces
    - Information about patches
    - Information about corners
  - Data Fields in ModelGrid
    - Create Field Arrays

#### **Table Of Contents**

Landlab Reference Manual and API Documentation

- Grids
  - Grid types
  - Methods and properties common to all grids
  - Specialized methods and properties for Rectilinear Grids 'raster grids'
  - Specialized methods and properties for Voronoi-Delaunay grids
  - Specialized methods and properties for hex grids
  - Specialized methods and properties for radial grids
- Components
  - Hillslope geomorphology
  - Fluvial geomorphology
  - Flow routing
  - Shallow water hydrodynamics
  - Land surface hydrology
  - Landslides
  - Vegetation
  - Precipitation
  - Terrain Analysis
  - Tectonics
  - Fire
  - Initial conditions: random field generators
  - The Component base class
- Input/Output (IO)

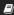

#### Documentation: source code, tutorials, etc., publicly available on GitHub

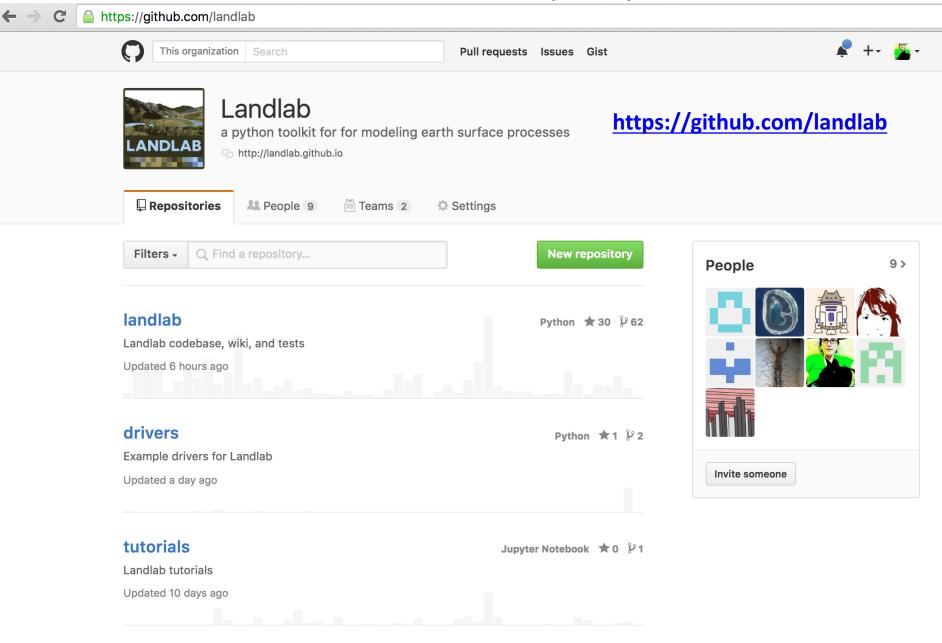

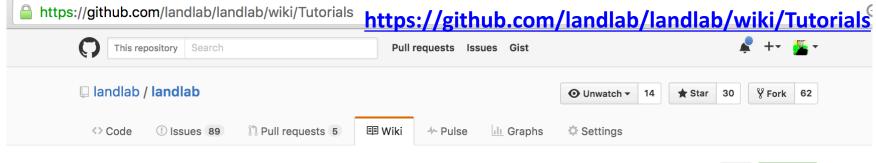

#### **Tutorials**

saisiddu edited this page on Jul 22 · 53 revisions

#### Landlab | About | Examples | User Guide | Developer API | Tutorials | FAQs

The Landlab tutorials repository contains IPython notebooks that are both unexpanded (so you can run them in an iPython notebook viewer) and expanded (so you can read them like a regular text tutorial) along with code examples. Landlab's tutorials repo can also be accessed from noviewer.

#### IPython notebook tutorials

Instructions on how to run an IPython notebook can be found here: https://github.com/landlab/tutorials/blob/master/README.md

A short IPython notebook tutorial along with a screencast can be found here (the tutorial uses an example with statistics, but you can substitute Landlab!):

http://www.randalolson.com/2012/05/12/a-short-demo-on-how-to-use-ipython-notebook-as-a-research-notebook/

#### Click here to download all the tutorials

A suggested introduction to Landlab follows roughly this order:

- Introduction to Python and NumPy. Learn about: The very basics of Python.
- Introduction to Landlab: example model of fault-scarp degradation. A short overview of some of the things Landlab can do.
- Introduction to the model grid object. Grid topology; how landlab represents data; connectivity of grid elements.
- Introduction to Landlab data fields. How Landlab stores spatial data on the grid; a little on naming conventions.

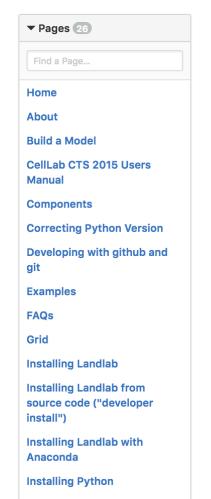

Edit

**New Page** 

# If you still need to install:

http://landlab.github.io

→ Install

Follow instructions

# How to update Landlab

In terminal window or command prompt:

pip uninstall landlab

conda install landlab -c landlab

### How to download and run tutorials

- Go to: https://github.com/landlab/landlab/wiki/Tutorials
- Click:

#### Click here to download all the tutorials

- Save ZIP
- Double-click to unpack
- In terminal or command window, navigate to new folder
- Enter: jupyter notebook
- Shift-Enter to move through each cell